#### **How to Post a Part-Time Non-Student Job in JobX** *(For Supervisors)*

**Before logging in to JobX, please make sure that you have requested Supervisor access. To request access, please fill out a New Account Registration form by following the link below:**

<https://utrgv.studentemployment.ngwebsolutions.com/JobXRequestLogin.aspx>

**Non-Student Applicants** 

• Search and apply for jobs<br>• Sign up for JobMail notifications about

positions that interest you.

Once you receive access as a Supervisor, click on the link to log in to JobX: [https://utrgv.studentemployment.ngwebsolutions.com/.](https://utrgv.studentemployment.ngwebsolutions.com/)

*Note: It is recommended to use Google Chrome browser.*

#### Home Page > click **On-Campus Employers**

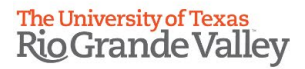

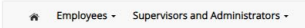

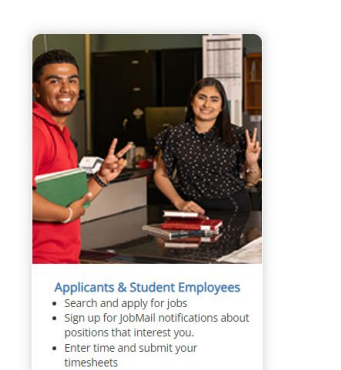

#### Welcome to UTRGV's Student Employment Portal

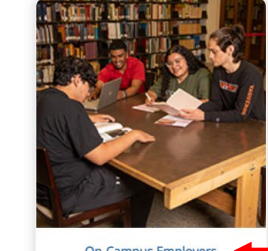

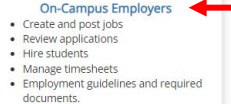

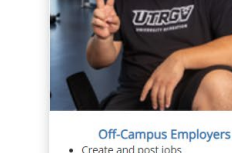

 $\bullet$  Create and post jobs • Review applications • Non-profit community service agencies may submit an 'Interest Form' to participate in UTRGV Work Study Program

#### On-Campus Employers > click **JobX Login**

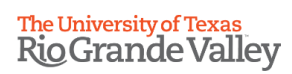

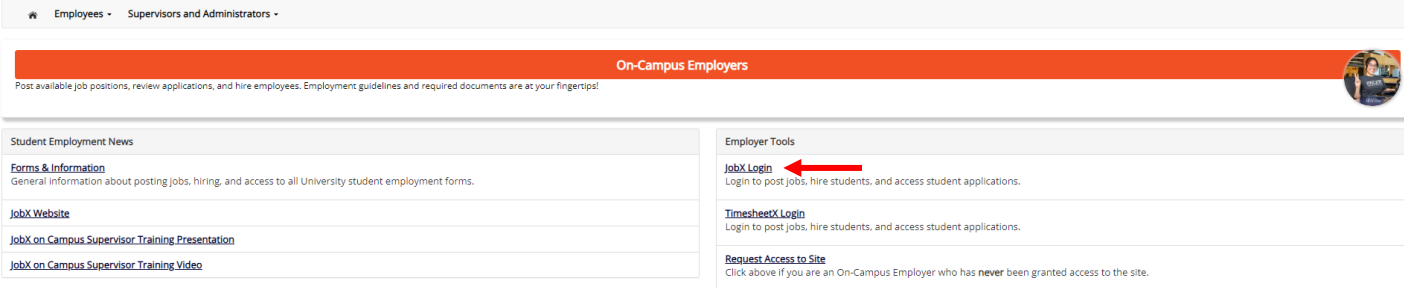

### Login to JobX *(SSO login with UTRGV credentials)*

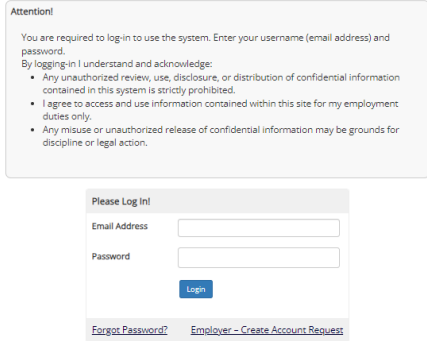

Click on **JobX** > **JobX Home (Control Panel)**

# The University of Texas<br>Rio Grande Valley

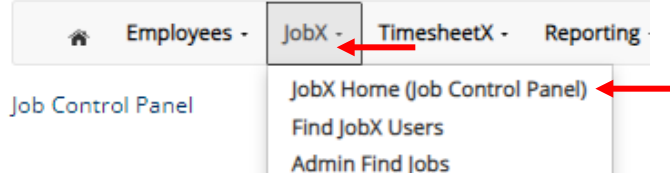

#### Click on **Add a Job**

## The University of Texas<br>Rio Grande Valley

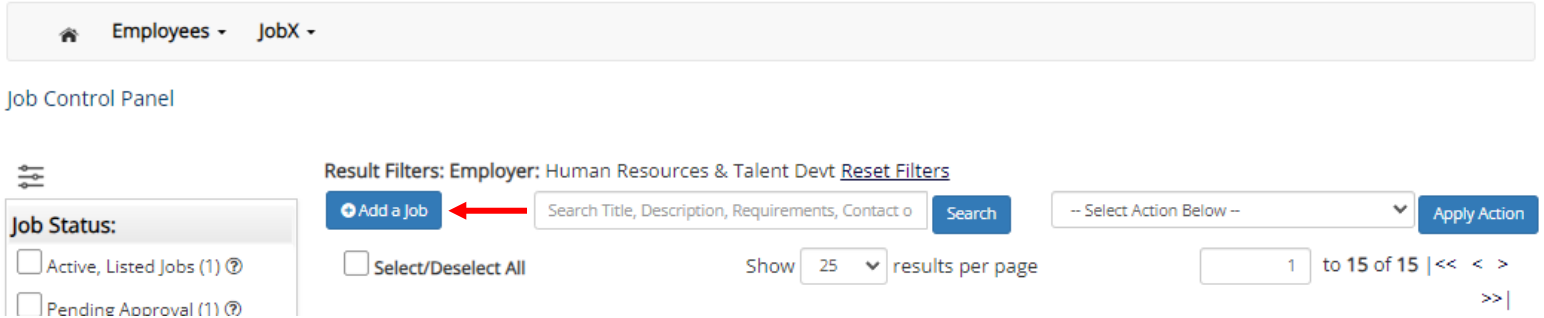

#### Select the **job type** for the job posting > click **Go to next step**

*Note: The employer will automatically select the department you work with. If you supervise in multiple departments, you will have the option to select the employer.*

>> Step 1: Supply Job Profile information >> Step 2: Review Job Application >> Step 3: Go Live

#### Please Choose a Job Type

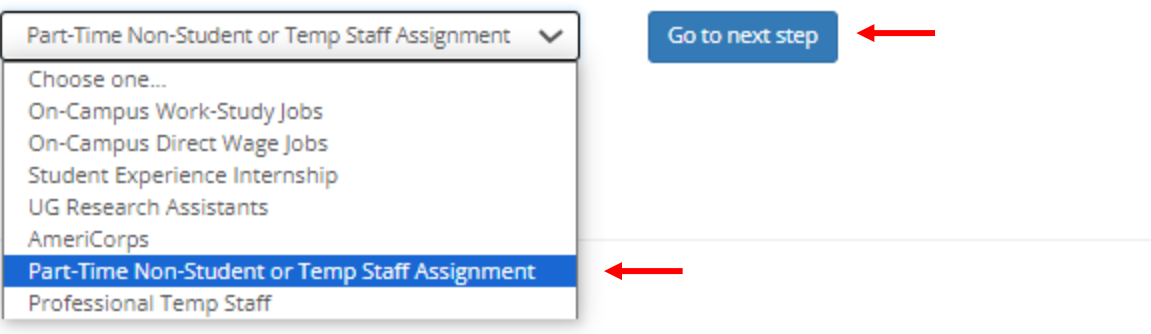

#### **Fill out** the job posting information > click **Submit** *Note: Fields with a red asterisk are required.*

Part-Time Non-Students: Part-time jobs that do not require a bachelor's degree or are for clerical duties must be performed by students enrolled during the period of assignment. Only part-time jobs that require specific sk employees cannot work more than 19 hours per week and the department must provide a reason for hiring a non-student for the part-time position.

Temp Staff: An employee hired as Temporary Non-Exempt Staff can work between 20 to 40 hours for up to 90 days (if direct wage with no benefits) or 4 1/2 months (if direct wage with hoenefits). After reaching the limit, the Exempt staff to reapply for that classification/job code description again. Under a different title, the individual could work up to 19 hours each week. Please contact Salary Administration for hiring recommendations or co time is required after completing either the 3 or 4 1/2 months.

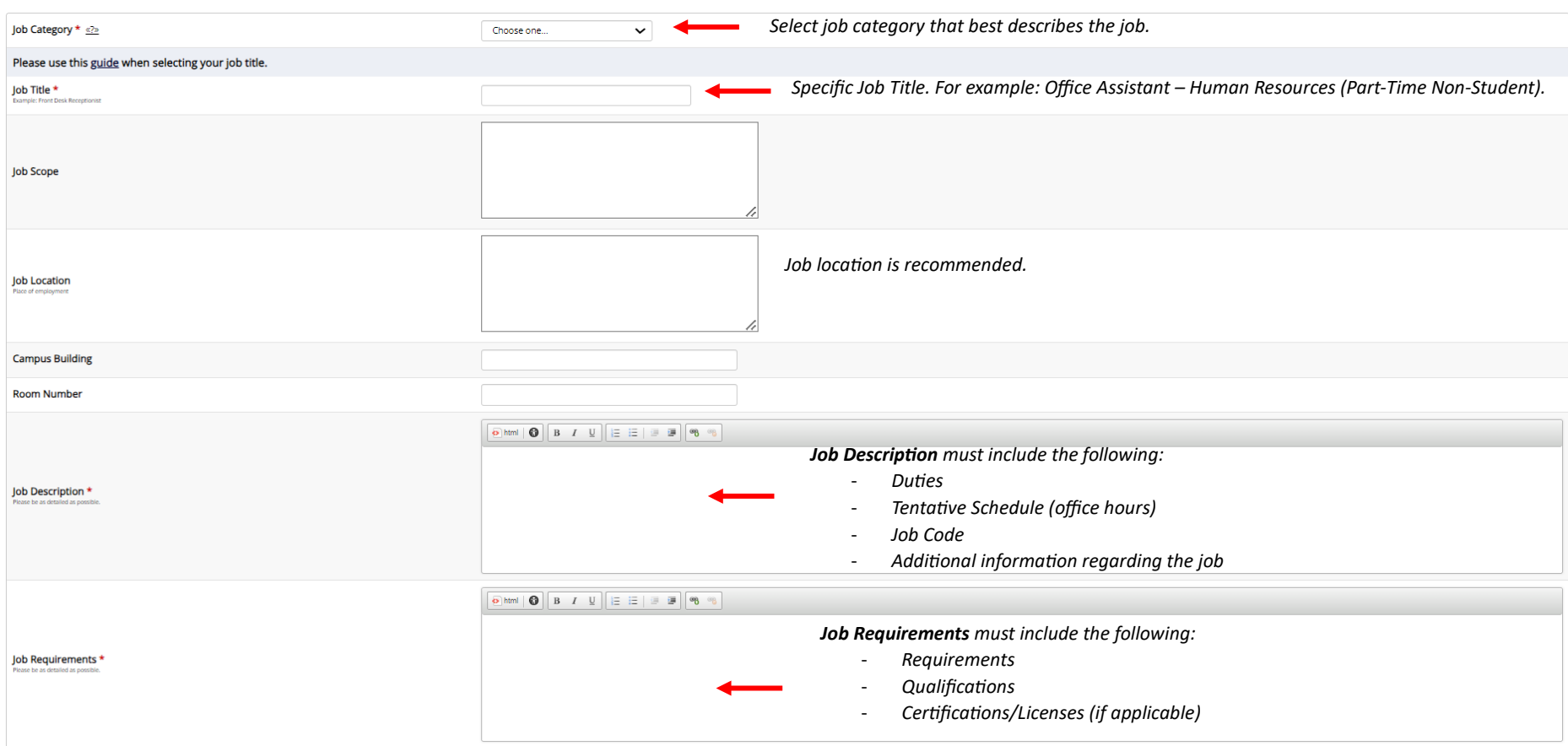

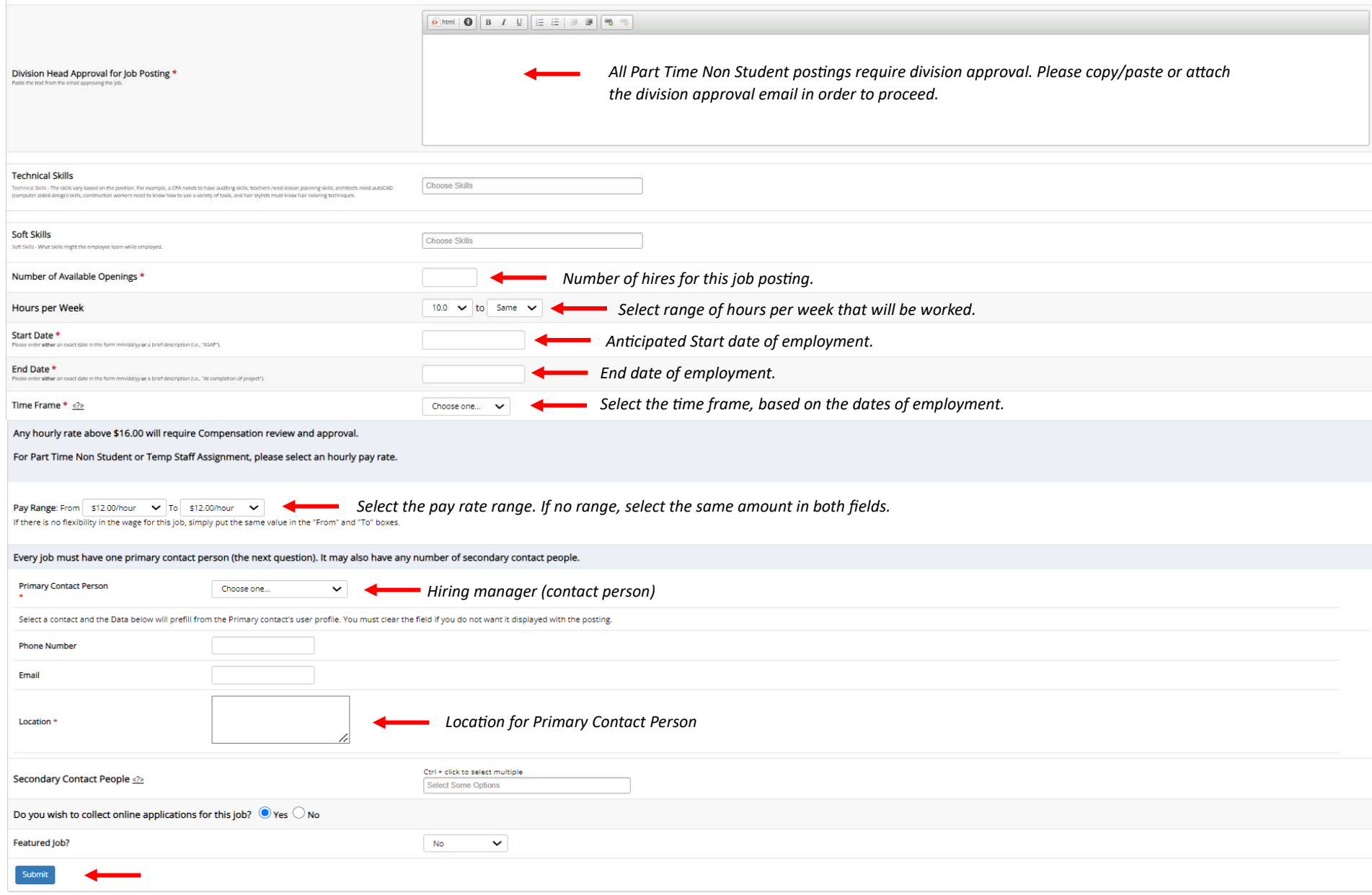

#### After submitting the job posting > review the **job application**

*Note: this is what the applicant will have to fill out in order to apply to the job posting.*

#### *Fields with a red asterisk cannot be removed from the application.*

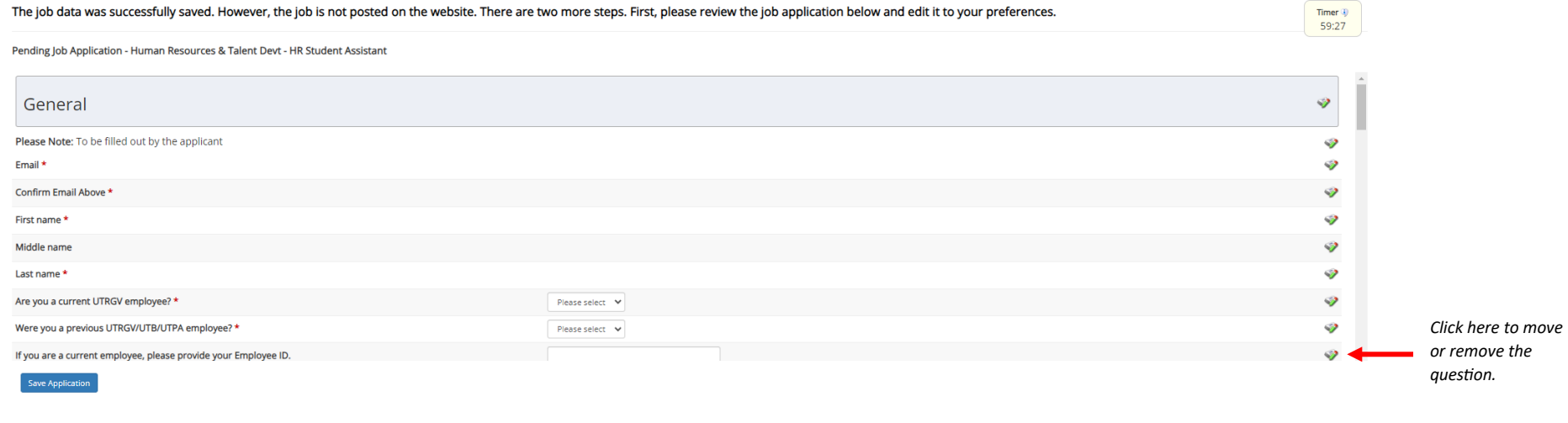

*Note: Additional questions can be added by clicking on Pick from Existing Questions or Create a New Question*

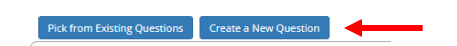

Pick from Existing Questions Create a New Question

#### **Create a New Question** > click **Add Question**

*Note: be advised that questions regarding Gender, Overall GPA, Residency Status, etc. will not be accepted.* 

#### *Refer to the example below:*

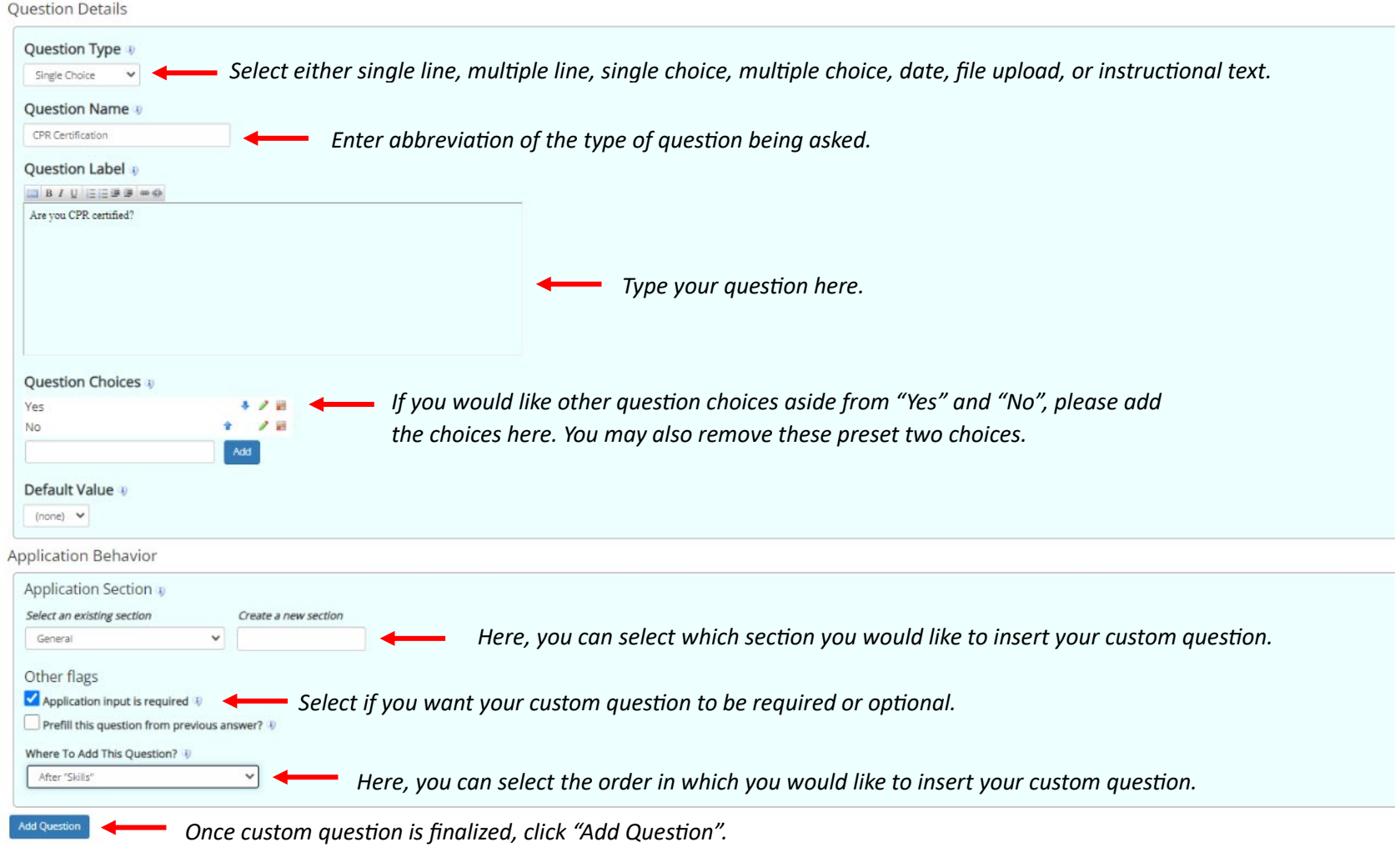

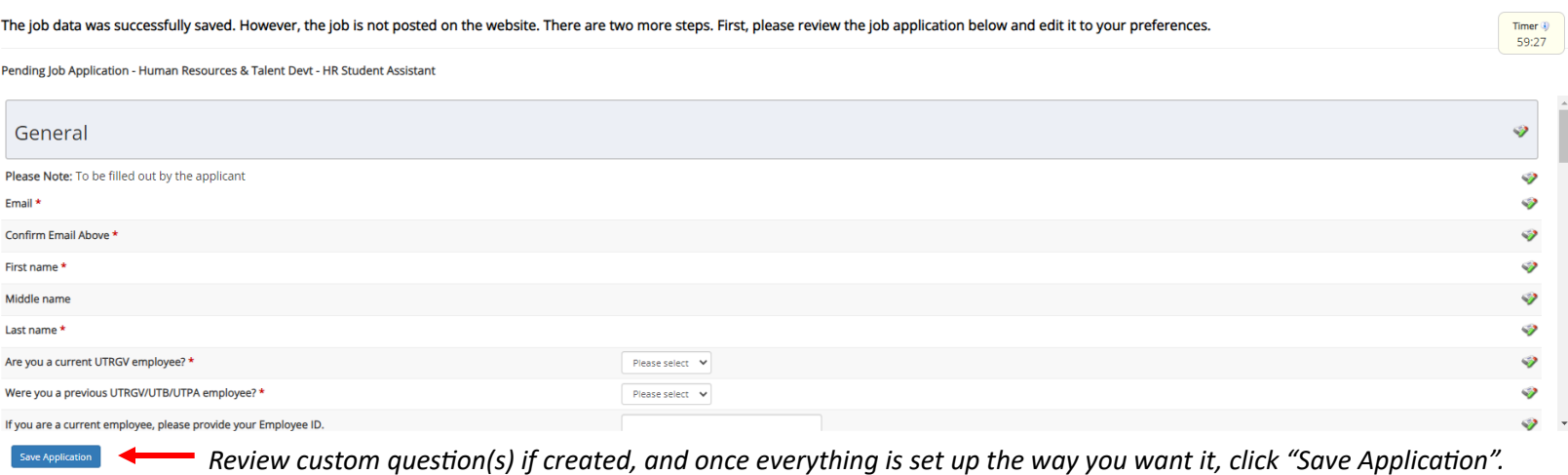

Pick from Existing Questions Create a New Question

You are adding a brand new job to the web site for: >>Step 1: Supply Job Profile >> Step 2: Review Job Application >> Step 3: Go Live

#### Human Resources & Talent Devt - DW Student Assistant - HR Front Desk Please choose an option

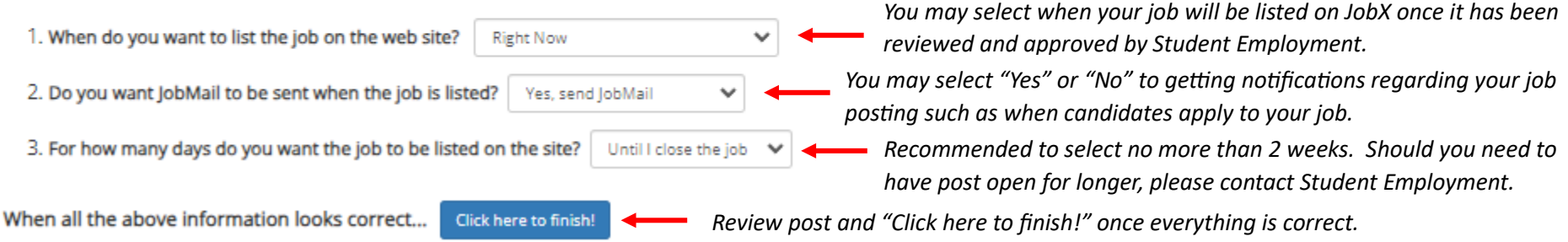

Human Resources & Talent Devt - DW Student Assistant - HR Front Desk

Congratulations! Your job is listed on the web site.

What would you like to do now?

- <u>View the job details (for printing, etc.</u>) < Click here to review job details and to see your Job ID number.
- . Return to your control panel.

[Print This Window] [Close This Window]

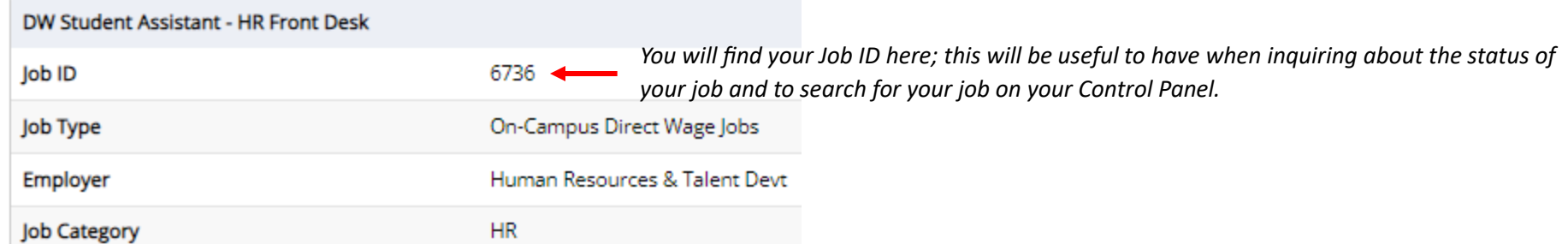

You have now successfully posted a job on JobX! Please note, that your job posting will go into "Pending Approval" status until Student Employment reviews and approves your job posting. All Part Time Non Student postings are required to be listed for a minimum of 3 days and might require additional information for review.

\*\*PLEASE NOTE: Do not "Inactivate" your posting if you want to close it as this will cause the entire posting and applicants to be deleted.

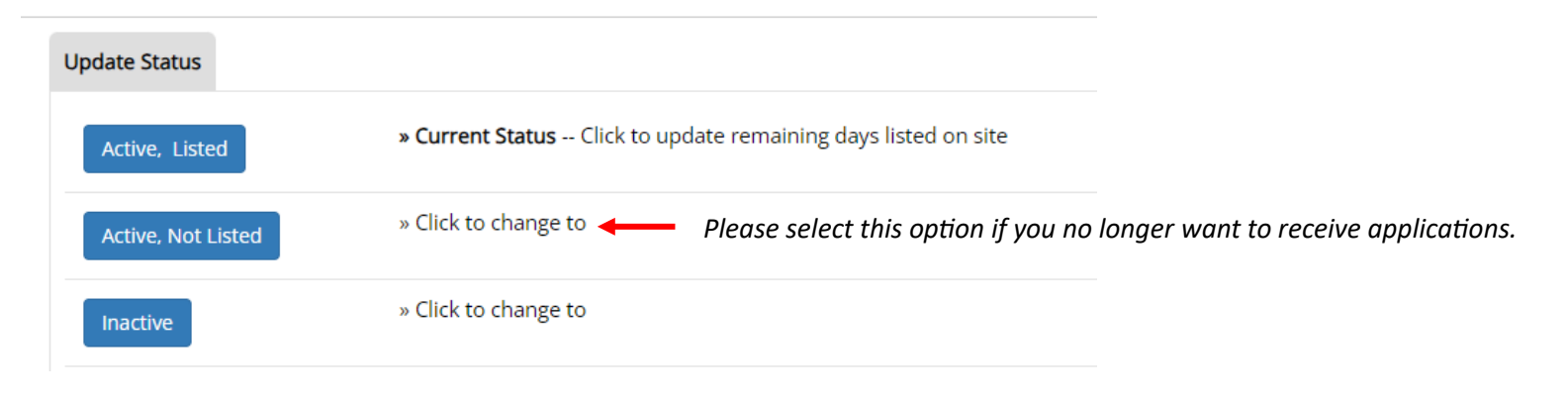

For more information or assistance, please contact [studentemployment@utrgv.edu.](mailto:studentemployment@utrgv.edu)